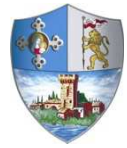

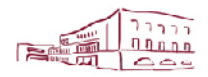

Comune di Casalecchio di Reno Via dei Mille, 9 40033 Casalecchio di Reno (BO)

**Area Servizi alla Persona Servizi educativi, scolastici e sociali** 

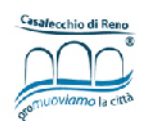

## **DOMANDA DI ISCRIZIONE AI NIDI D'INFANZIA PER L'ANNO EDUCATIVO 2021/2022**

## **GUIDA**

## **ALLA COMPILAZIONE DELLA DOMANDA ON LINE**

**A CURA DEL SERVIZO EDUCATIVO, SCOLASTICO E SOCIALE** 

Per accedere alla piattaforma SOSI@HOME entrare sul sito del Comune di Casalecchio di Reno nella pagina "servizi online" – "iscrizioni servizi scolastici" – "iscrizioni ai nidi d'infanzia" da dove è possibile trovare tutte le informazioni riguardanti il bando per le iscrizioni al nido per l'anno educativo 2021/2022.

**ATTENZIONE**: il genitore che compila la domanda, in caso di ammissione, sarà l'intestatario delle rette.

Dalla pagina internet dedicata alle iscrizioni nido 2021/2022 selezionare l'accesso con la modalità dedicata

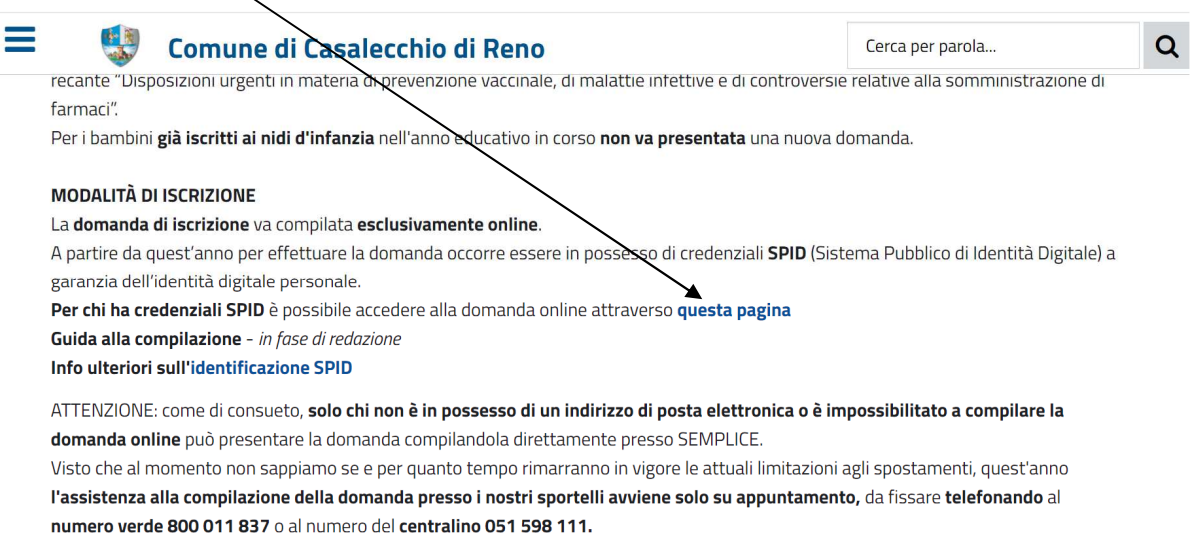

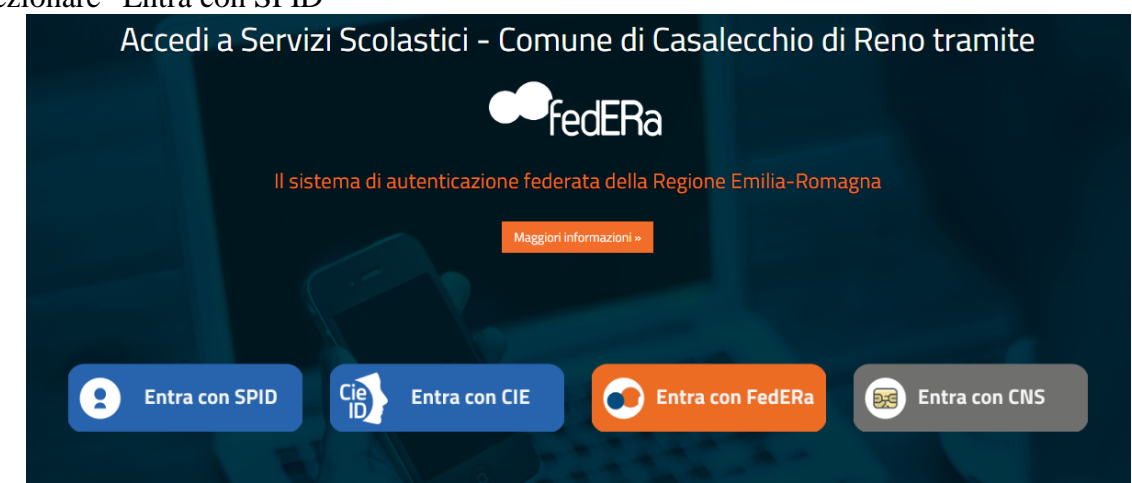

Selezionare "Entra con SPID"

Successivamente individuare la piattaforma da cui accedere (quella presso cui vi siete accreditati all'utilizzo di SPID) e inserire le proprie credenziali di accesso seguendo le istruzioni indicate

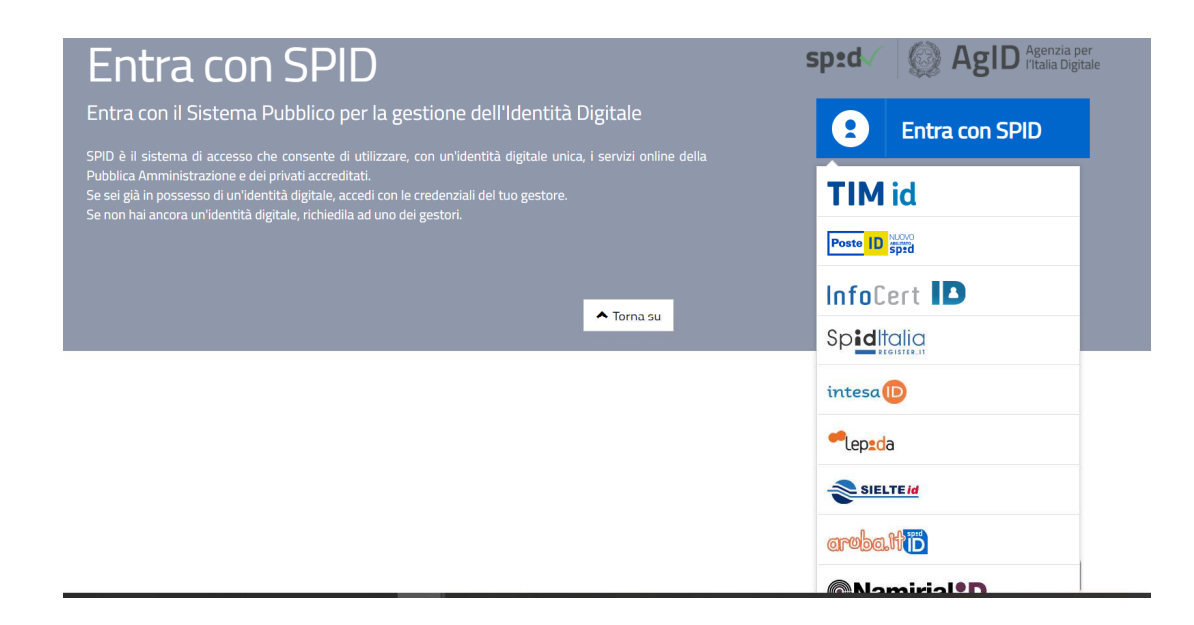

Dopo aver effettuato l'accesso tramite SPID cliccare sul pulsante "Iscrizioni"

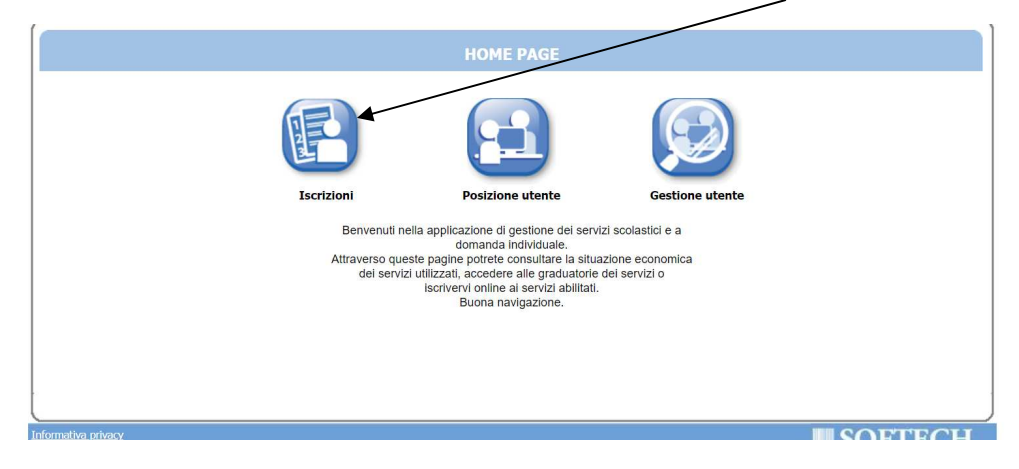

E in quella successiva cliccare sul pulsante indicato:

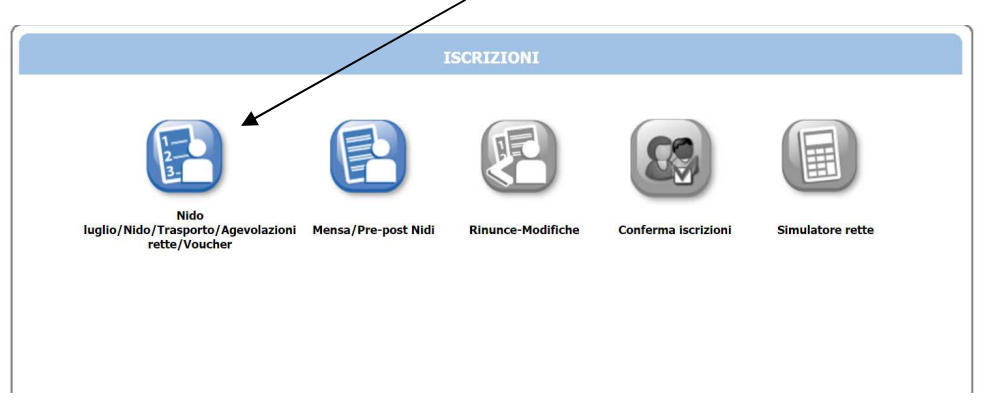

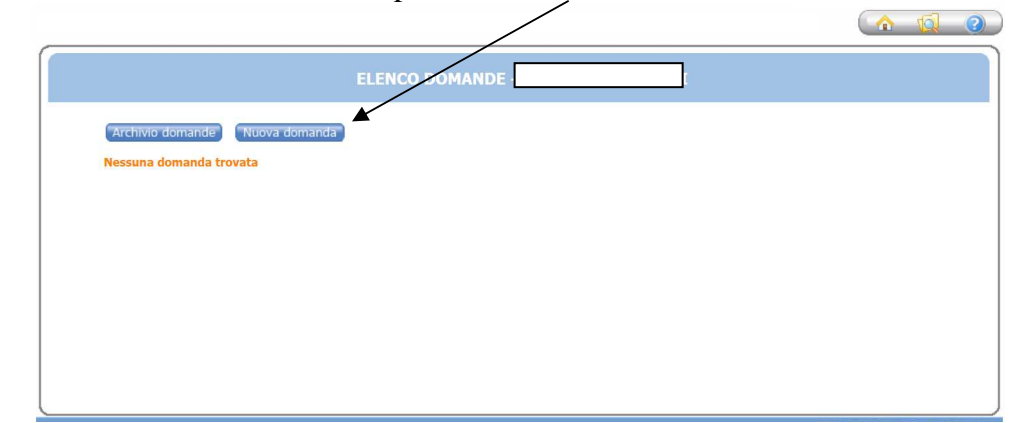

Nella schermata successiva cliccare sul pulsante "Nuova domanda"

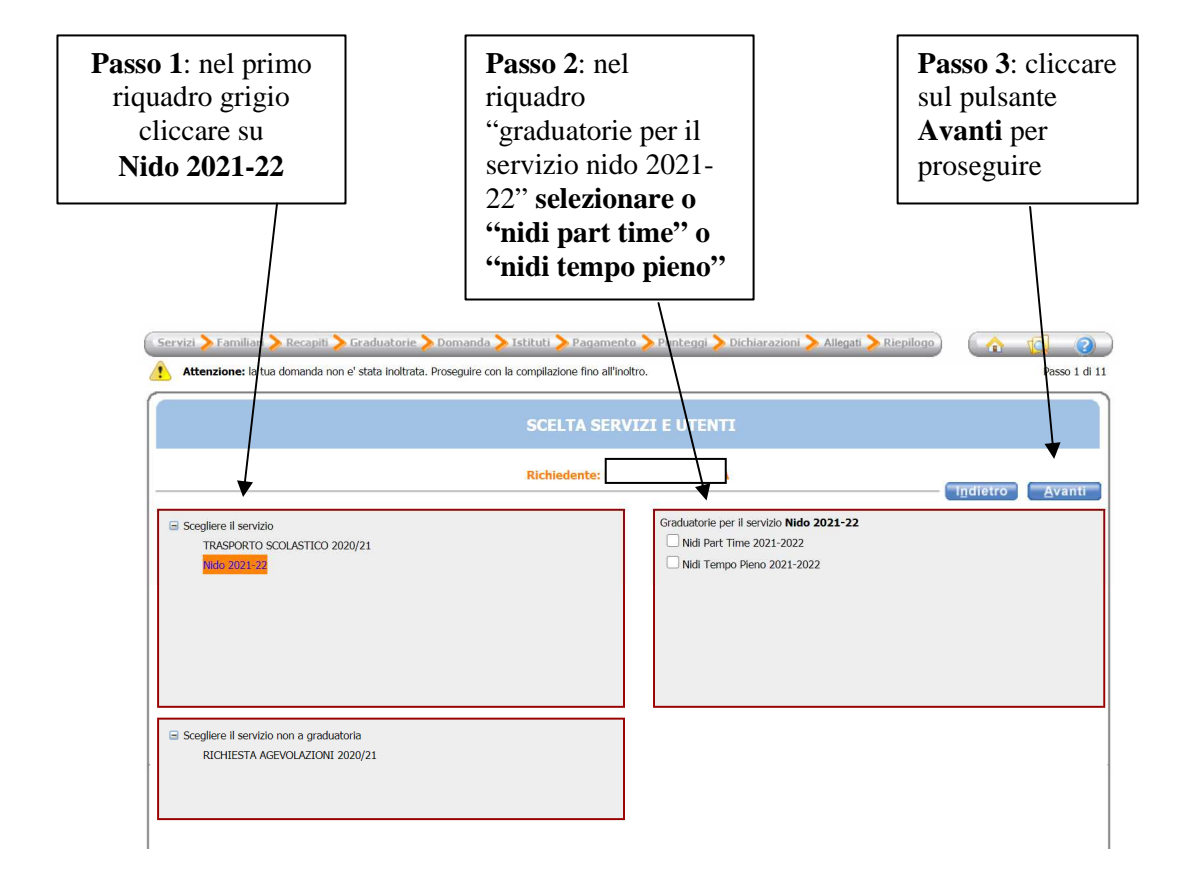

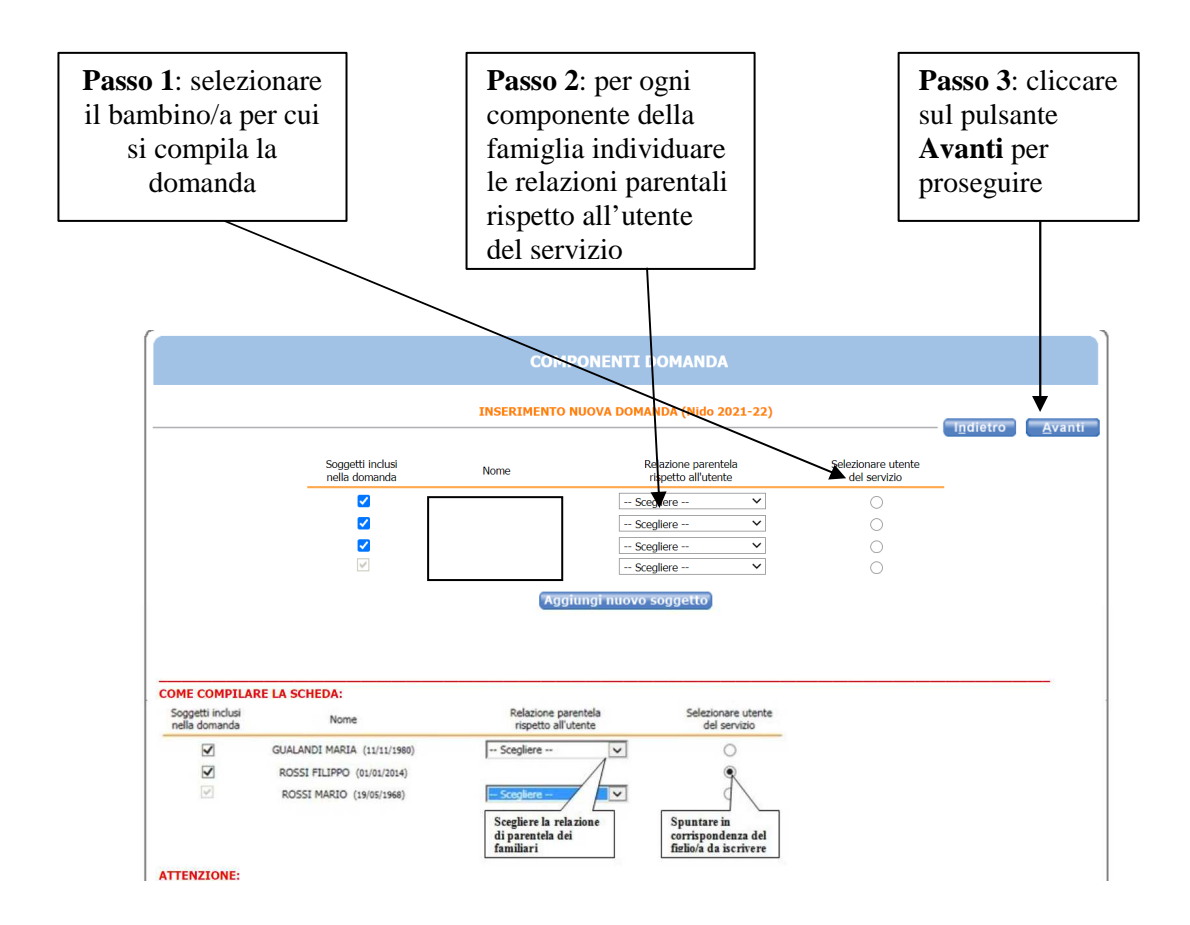

È obbligatorio compilare i campi dei **recapiti principali** se non presenti, o modificare quelli presenti se non più validi. Successivamente cliccare sul pulsante **Avanti**.

Occorre inoltre autorizzare, ai soli fini istituzionali, l'utilizzo di tali recapiti a favore dell'Amministrazione.

È inoltre possibile integrare con altri recapiti.

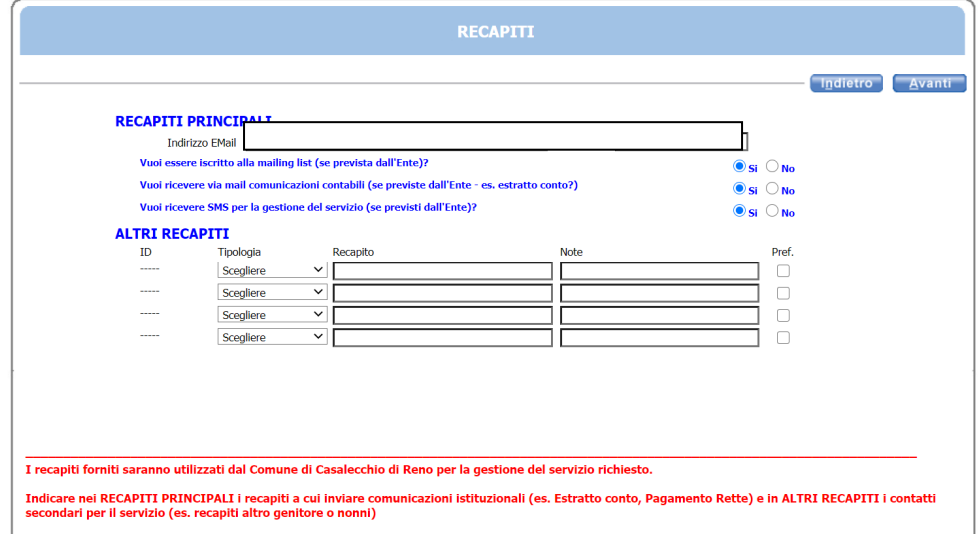

In questa pagina occorre, dal menù a tendina, individuare eventuali, documentabili, priorità di accesso. Se non si rientra in nessuno dei casi riportati selezionare "nessuna priorità". Nella è è possibile avere maggiori informazioni in merito alle diverse tipologie di priorità

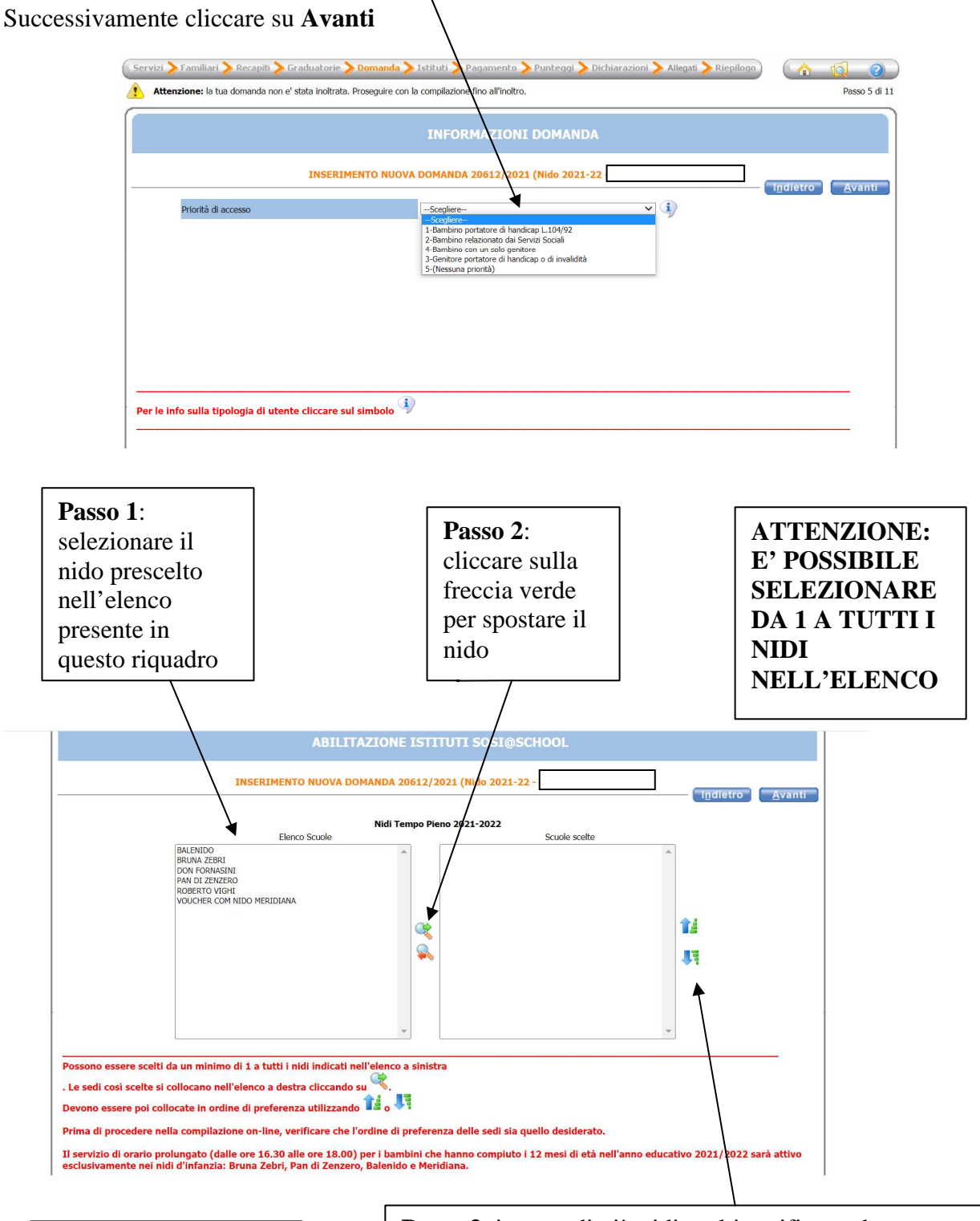

**È consigliato indicare il maggior numero di nidi d'infanzia**

**Passo 3**: in caso di più nidi scelti verificare che l'ordine di elencazione corrisponda con l'ordine di preferenza. È possibile cambiare l'ordine utilizzando le frecce a lato. Proseguire ciccando **Avanti**

In questa pagina le famiglie devono inserire la loro condizione familiare e lavorativa di entrambi i genitori.

**ATTENZIONE**: **l'inserimento delle informazioni all'interno di questa pagina varrà per il calcolo del punteggio della domanda e per il suo inserimento in graduatoria**

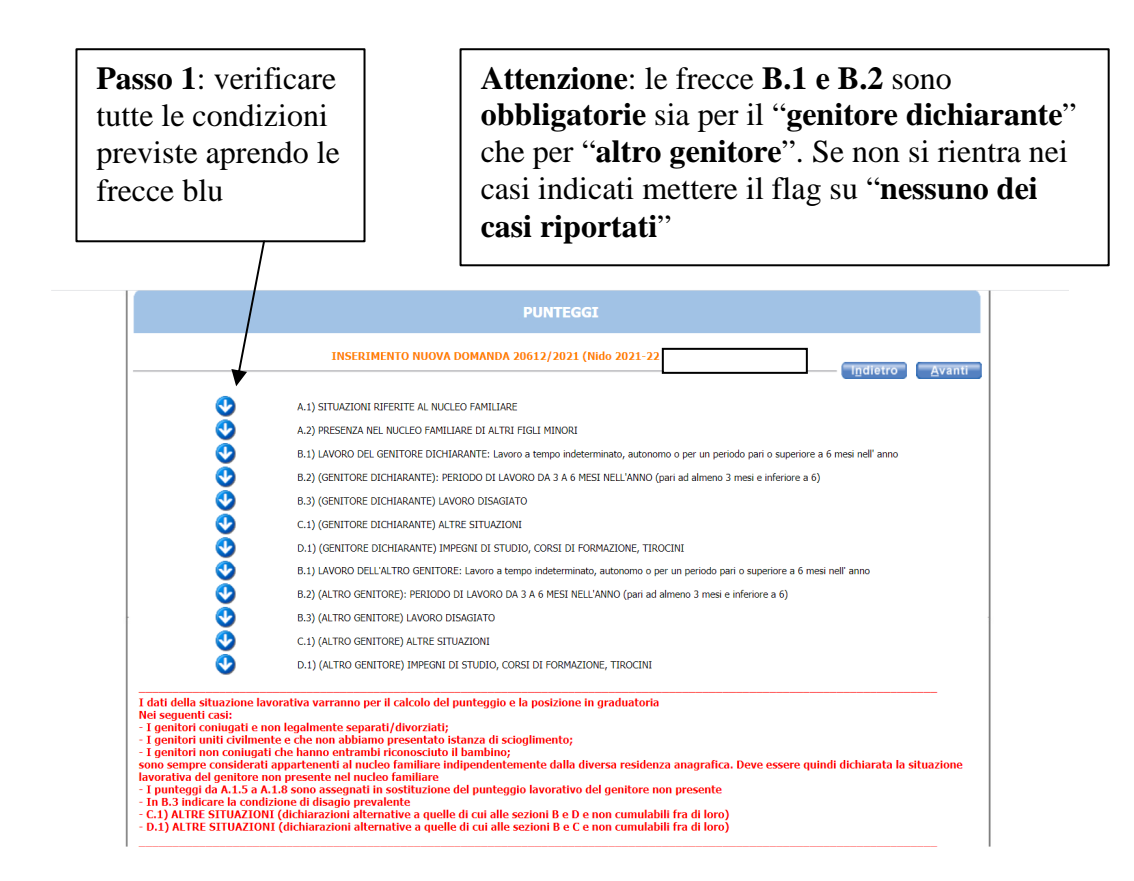

Nella maschera successiva le famiglie devono inserire ulteriori informazioni utili ai fini della graduatoria. **Occorre quindi aprire tutte le frecce blu per verificare**.

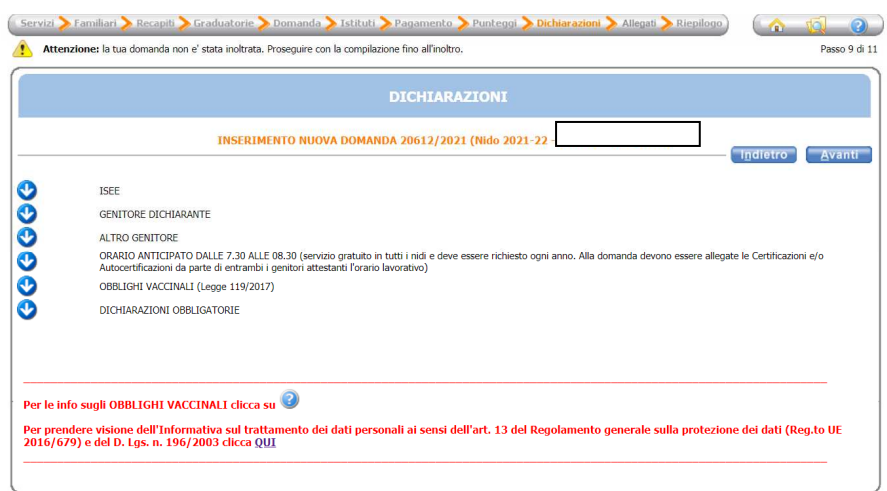

**FRECCIA 1:** è obbligatorio mettere il flag in uno dei seguenti campi:

- autorizzo il Comune ad acquisire d'ufficio l'attestazione ISEE minori, in corso di validità, ove presente nella banca dati INPS
- NON Autorizzo il Comune ad acquisire d'ufficio l'attestazione ISEE minori dalla banca dati INPS

In assenza di ISEE sulla banca dati INPS, o nel caso in cui si sia indicata la NON autorizzazione all'accesso, non verrà utilizzata l'eventuale attestazione ISEE, anche se presente sulla banca dati INPS, ai fini del calcolo della posizione in graduatoria in caso di parità di punteggio con altre domande. Farà pertanto fede esclusivamente il numero di protocollo rilasciato al momento dell'inoltro della domanda.

In questa freccia è inoltre possibile inserire in flag se ci sono eventuali necessità di applicazione di sconti (pluriutenza o Legge 104/92).

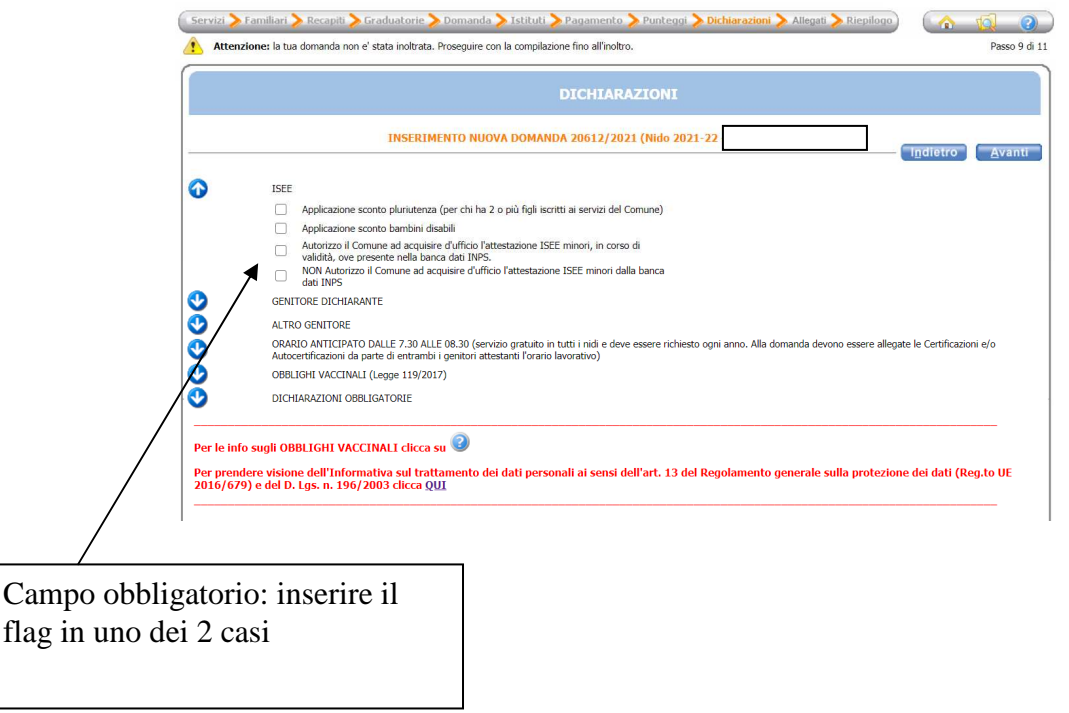

**FRECCIA 2 e 3:** sia per "genitore dichiarante" che per "altro genitore" occorre compilare i seguenti campi:

- cognome e nome
- telefono/cellulare
- una delle tipologie di lavoro (da individuare tra i quattro casi riportati)
- nome Ditta/Società e indirizzo

**ATTENZIONE**: se non si rientra nei casi sopra riportati mettere un flag in "nessuno dei casi riportati"

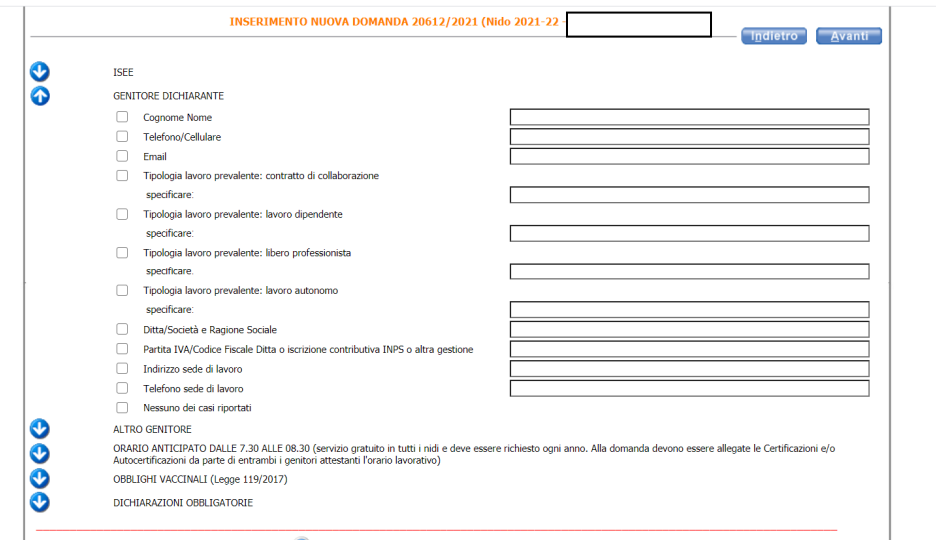

**FRECCIA 4**: compilare solo se si intende richiedere il servizio di orario anticipato dalle ore 7.30 alle ore 8.30

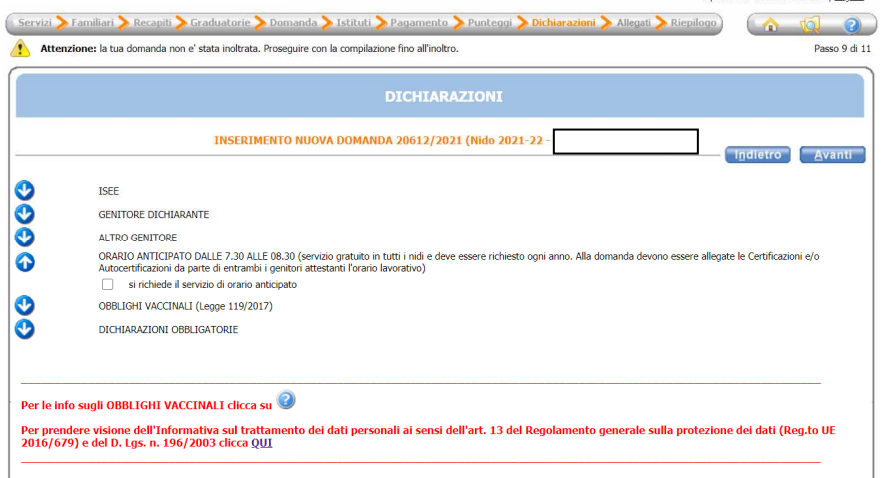

**FRECCIA 5**: Si ricorda che possono presentare domanda di ammissione al presente bando i bambini che abbiano assolto alle vaccinazioni obbligatorie (antipolio, antidifterica, antitetanica, antiepatite B, antipertosse, antiemofilo di tipo B, antimorbillo, antirosolia, antiparotite e antivaricella) come previsto nella Legge n. 119/2017.

Come indicato dalla Circolare n. 2166 del 27 febbraio 2018, le Regioni dotate di anagrafe vaccinale applicheranno la procedura semplificata per le verifiche in merito all'adempimento di tale obbligo.

Pertanto i genitori/tutori/affidatari NON sono tenuti a presentare all'atto dell'iscrizione alcuna documentazione, in quanto il rispetto degli adempimenti vaccinali sarà accertato direttamente tra l'Amministrazione e l'ASL competente.

I minori non in regola con gli adempimenti vaccinali, saranno esclusi dal servizio e potranno essere riammessi solo a decorrere dalla data di presentazione della documentazione medesima.

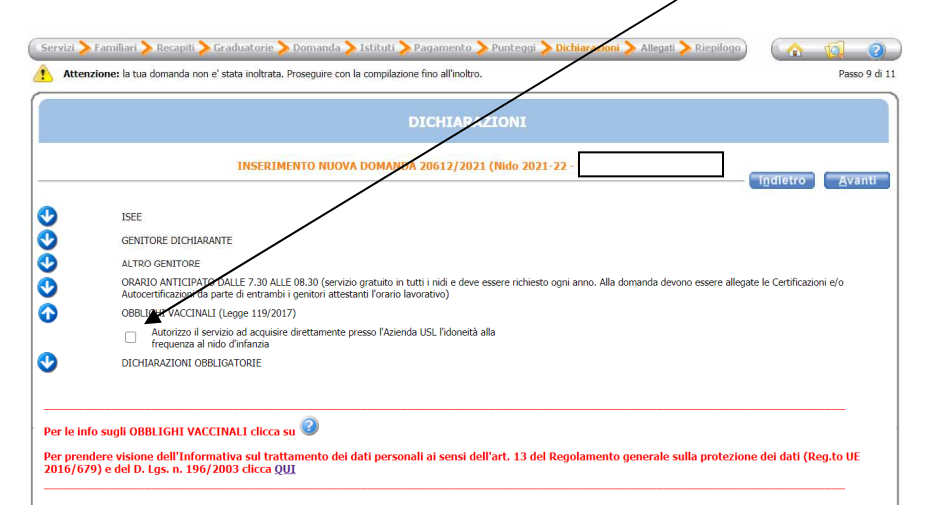

Occorre pertanto, per proseguire con la domanda, mettere il flag nella casella indicata

**FRECCIA 6:** Dichiarazioni obbligatorie: leggere attentamente e mettere una spunta in ogni casella per poter proseguire.

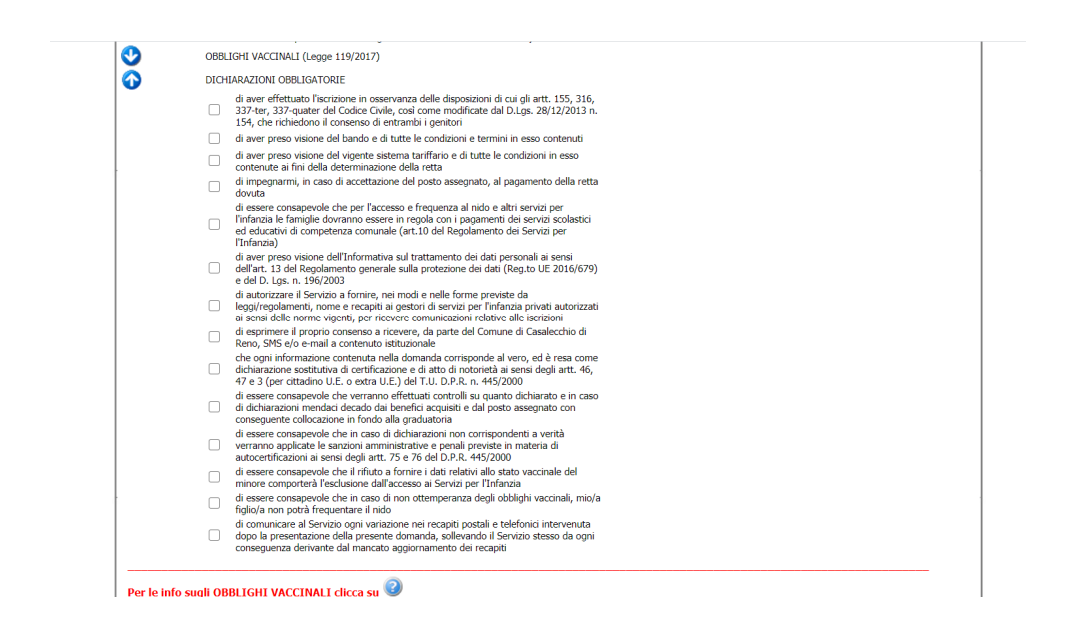

Successivamente cliccare su **Avanti** per proseguire

In questa schermata è possibile inserire **documenti** che verranno considerati **allegati alla domanda** (ad esempio: documenti inerenti la Legge 104/92, dichiarazioni dei datori di lavoro e/o autodichiarazioni in merito all'orario lavorativo, ecc). Non occorre allegare l'attestazione ISEE in quanto verrà acquisita, in caso di autorizzazione, d'ufficio dal Servizio.

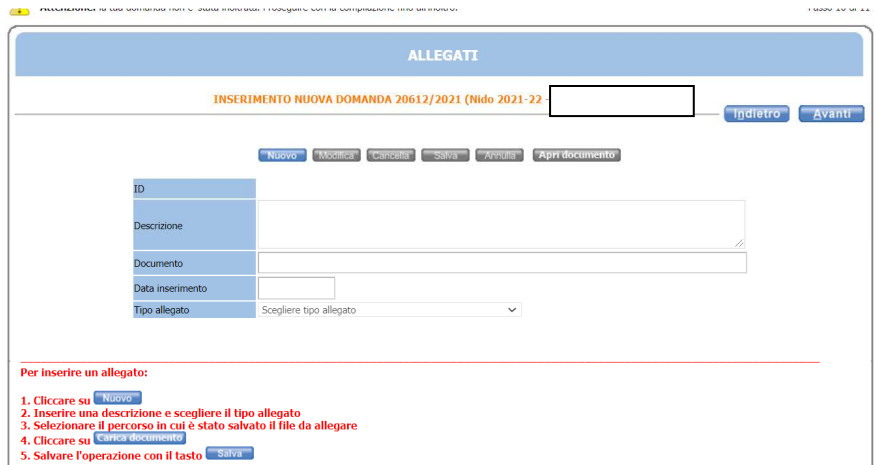

Una volta caricati i documenti cliccare sul pulsante **Avanti**. Se non si hanno documenti da allegare cliccare direttamente sul pulsante **Avanti.**

In questa schermata sono **riepilogati** tutti i dati inseriti, si consiglia di **verificarli attentamente**. Una volta inoltrata la domanda sarà possibile **modificarla solo su richiesta scritta** da presentare compilando il modulo da richiedere per mail a scuola@comune.casalecchio.bo.it Una volta compilata la richiesta di modifica, la stessa va inviata, entro la scadenza del bando (ore 12.00 del 30 aprile 2021) per mail a scuola@comune.casalecchio.bo.it E' obbligatorio allegare alla stessa il documento d'identità del genitore dichiarante.

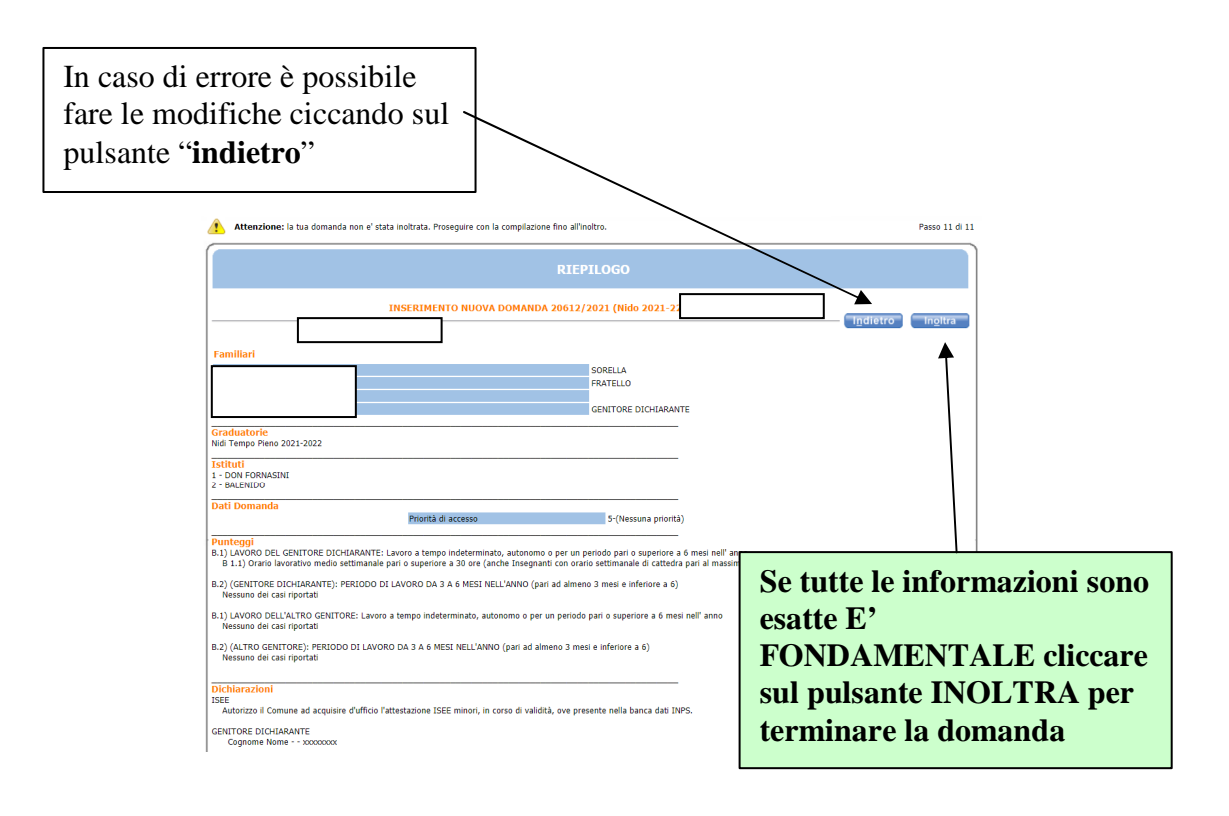

In questa ultima schermata viene data conferma del buon esito della domanda. Si consiglia di stampare e conservare la ricevuta o di salvare il file nelle proprie cartelle.

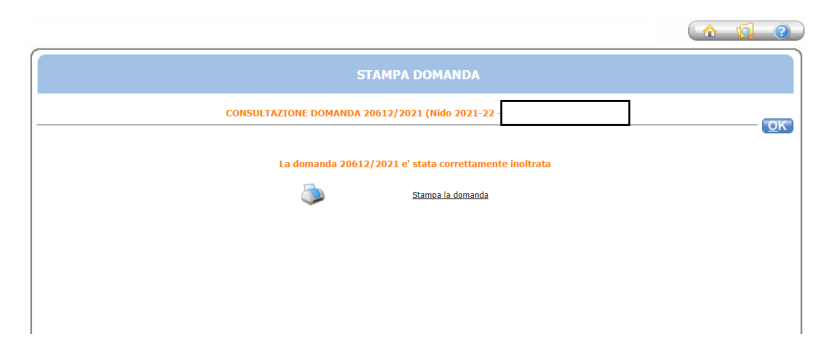

**ATTENZIONE**: nell'ultima pagina del PDF della ricevuta è indicato il **numero di protocollo della stessa**. Si precisa che sia la graduatoria provvisoria che quella definitiva verranno pubblicate, al fine di tutelare la privacy, facendo riferimento a questo numero di protocollo.